# **Chapter 1: Revisiting pfSense Basics**

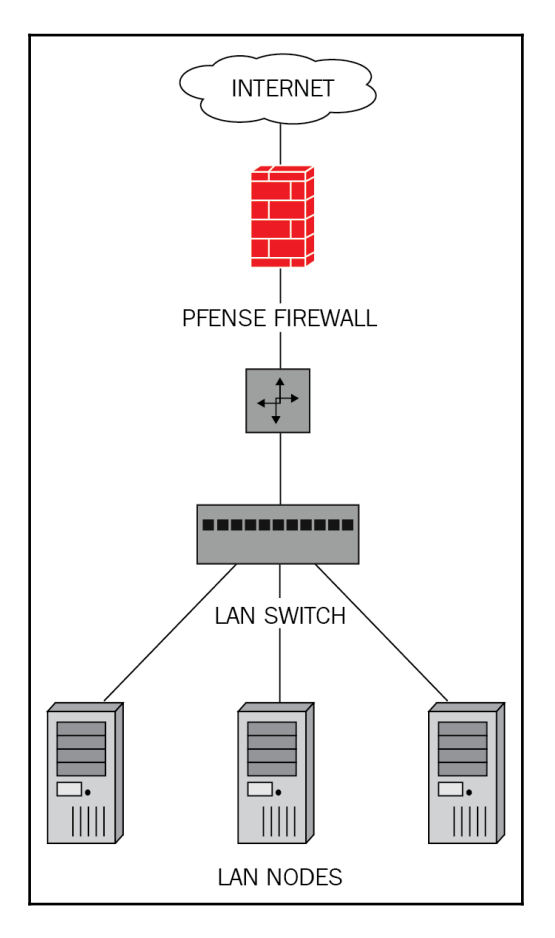

 $\equiv$ Welcome to pfSense $=$ 1. Boot Multi User [Enter] 2. Boot [Slingle User 3. IEsclape to loader prompt 4. Reboot Options: 5. [Klernel: kernel (1 of 2) 6. Configure Boot [O]ptions... FreeBSD/amd64 (thewookie.thewookie.duckdns.org) (ttyv0) UirtualBox Uirtual Machine - Netgate Device ID: b3bd7fcb975cb1b874f0 \*\*\* Welcome to pfSense 2.4.3-RELEASE (amd64) on thewookie \*\*\* WAN (wan)  $\rightarrow$  em $\theta$  $\rightarrow$  v4/DHCP4: 10.0.2.15/24 LAN (lan)  $\rightarrow$  em1  $\vee$  4: 172.16.1.2/16  $v6: 1234:5678:9a::1/48$  $OPT\_WAN$  (opt1)  $\rightarrow$  em2  $\rightarrow$  $PFSYNC$  ( $opt2$ )  $\rightarrow$  em3  $\vee$  4: 10.0.10.10/24 0) Logout (SSH only) 9) pf Top 1) Assign Interfaces 10) Filter Logs 2) Set interface(s) IP address 11) Restart webConfigurator 3) Reset webConfigurator password 12) PHP shell + pfSense tools 4) Reset to factory defaults 13) Update from console 5) Reboot system 14) Disable Secure Shell (sshd) 6) Halt system 15) Restore recent configuration 16) Restart PHP-FPM 7) Ping host  $8)$  Shell Enter an option:  $\blacksquare$ 

## **Chapter 2: Advanced pfSense Configuration**

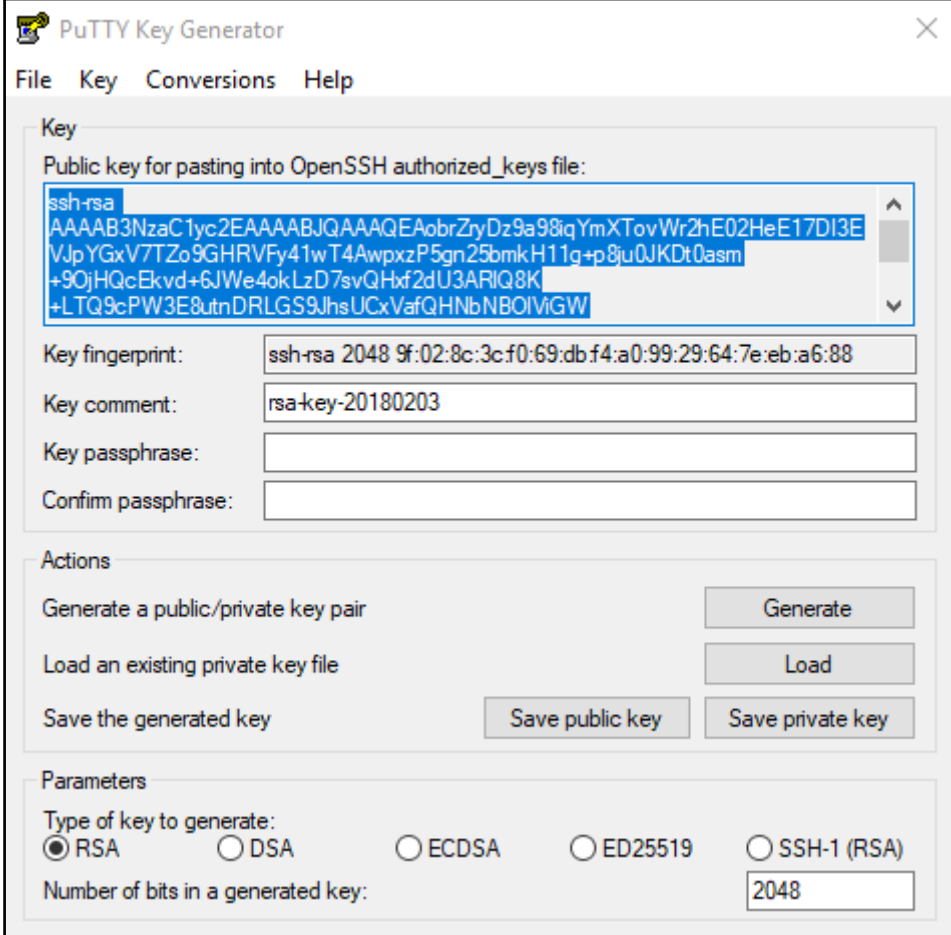

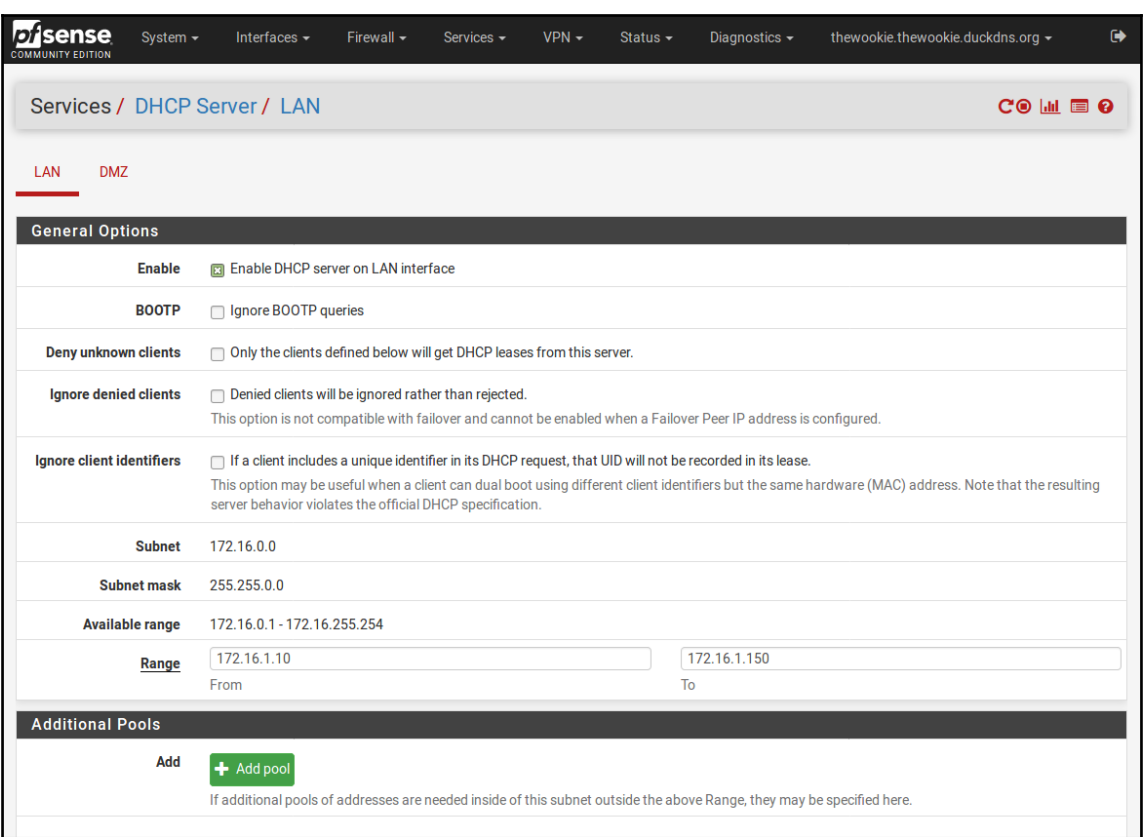

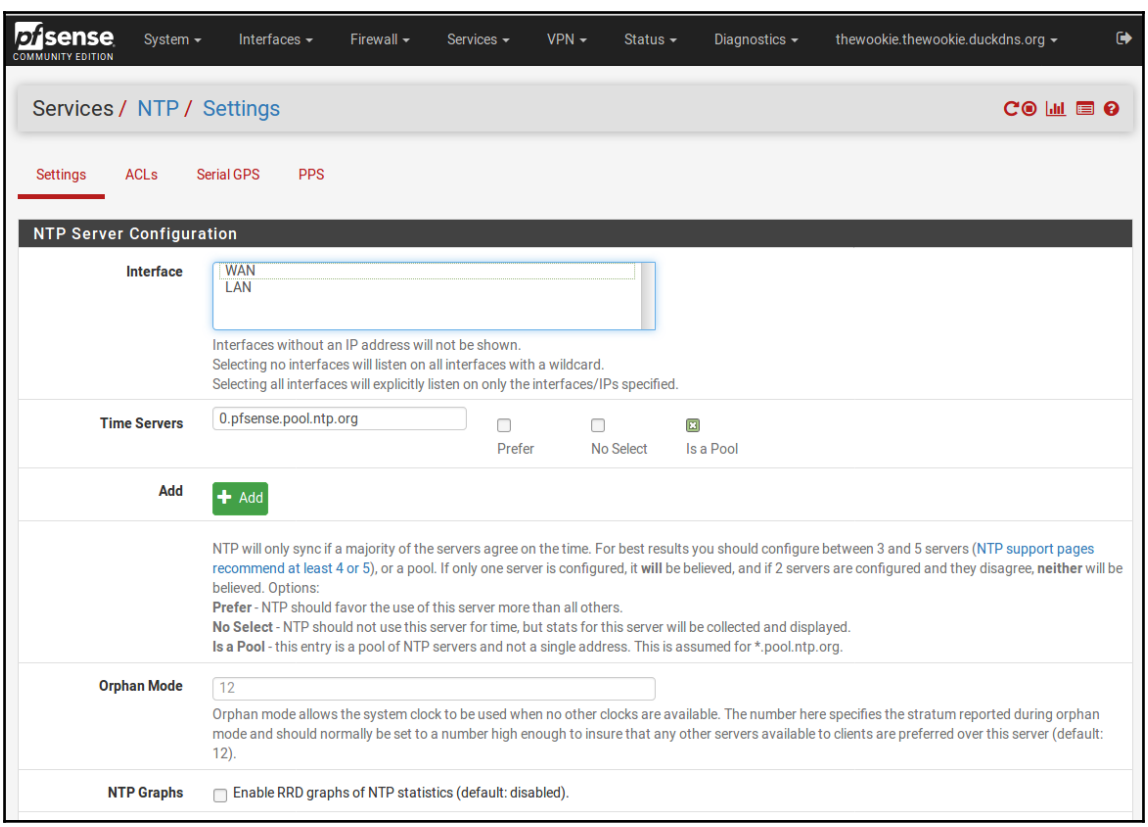

# **Chapter 3: VLANs**

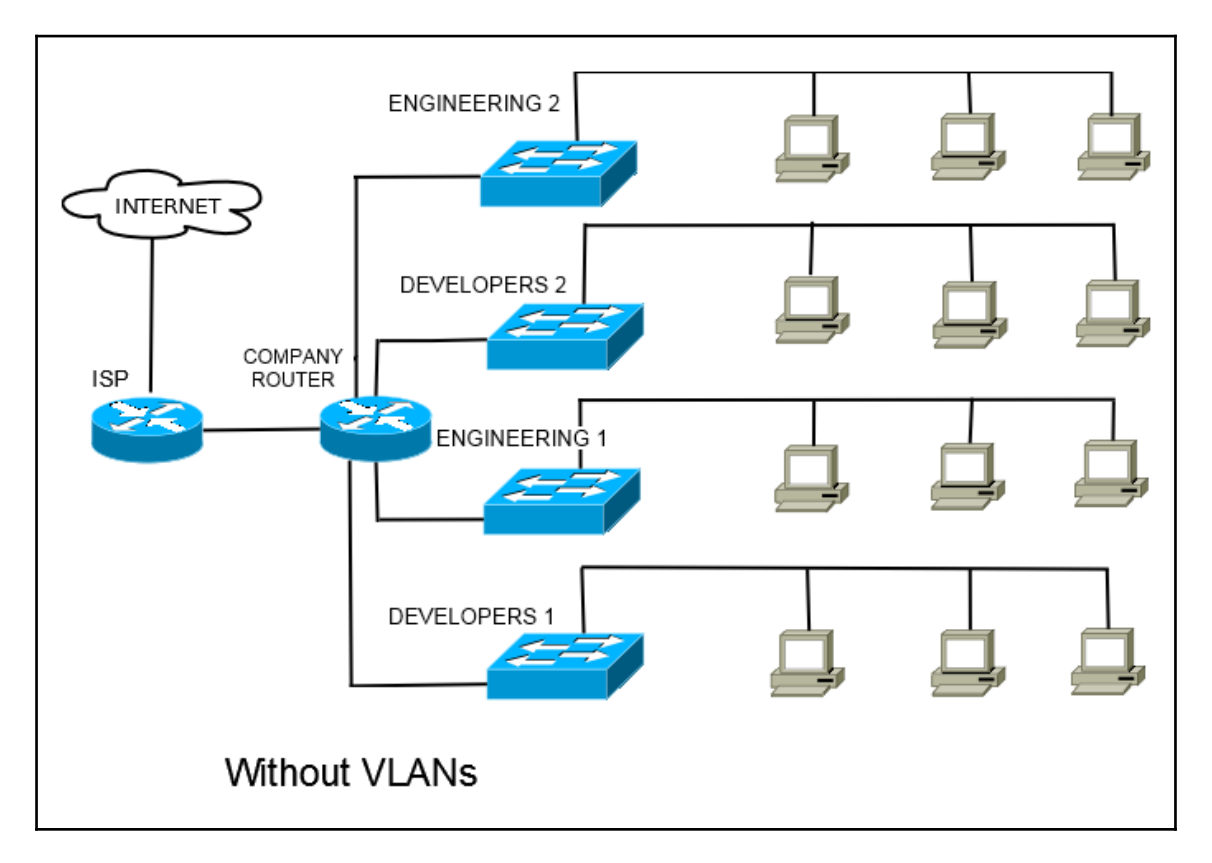

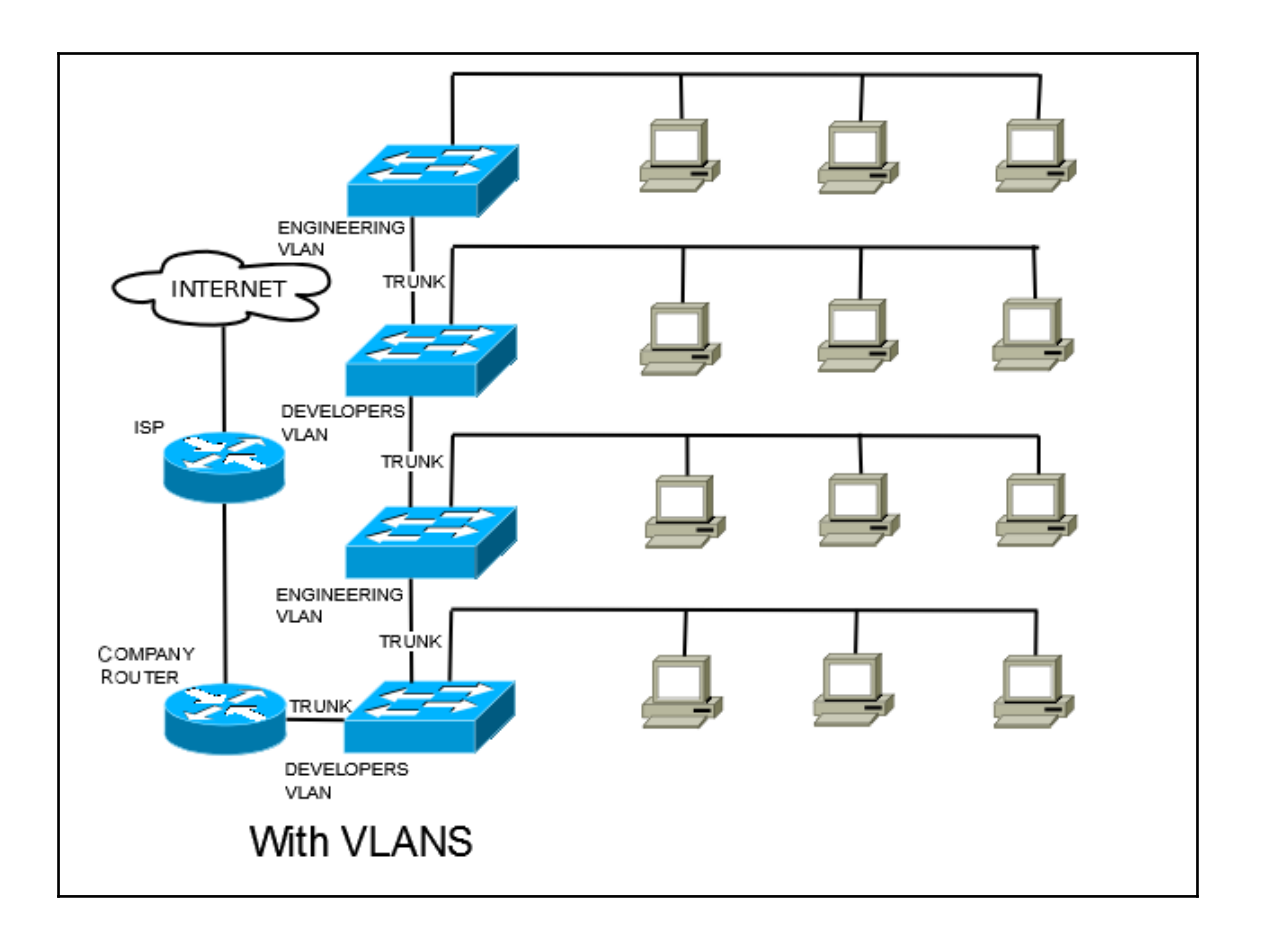

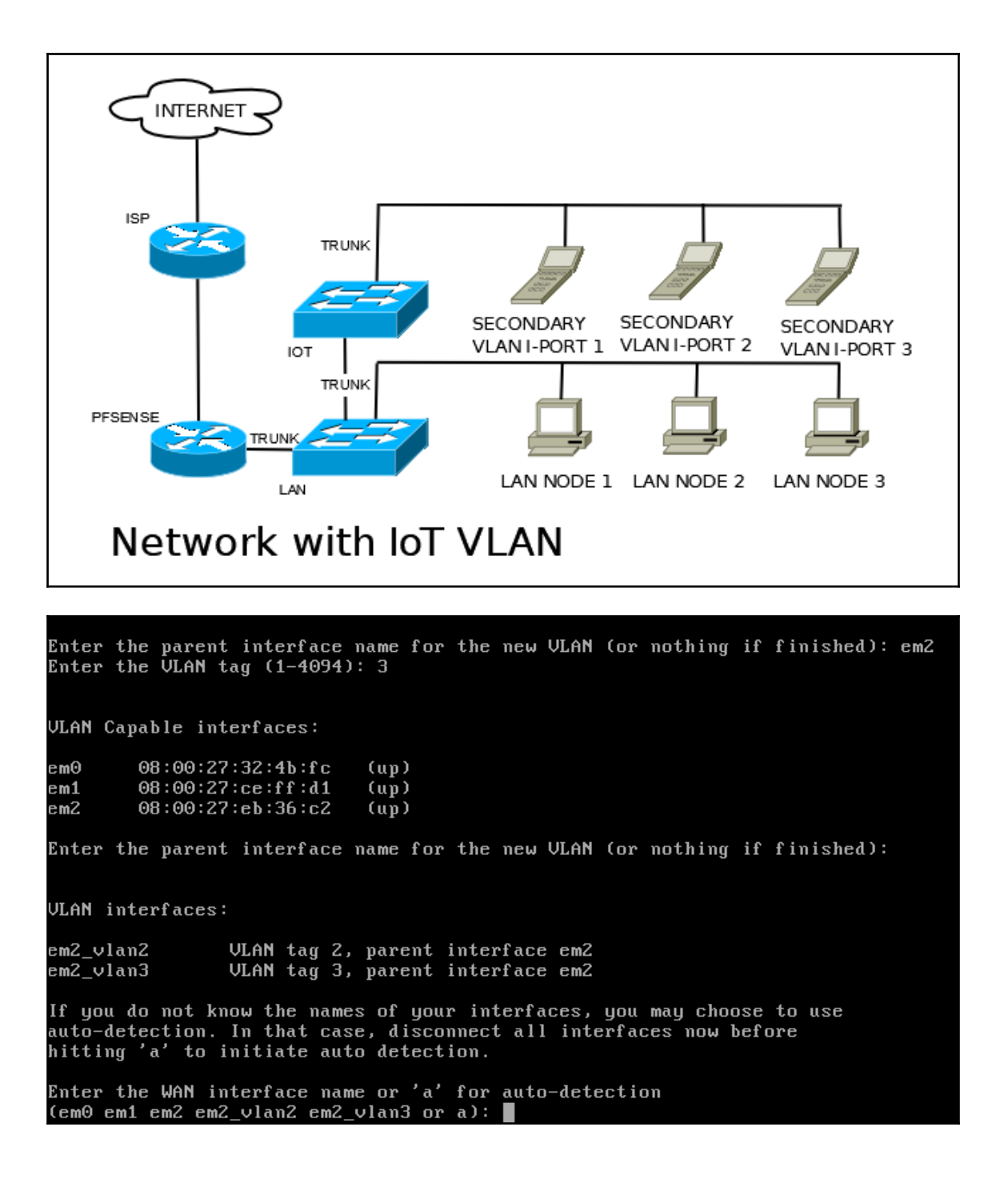

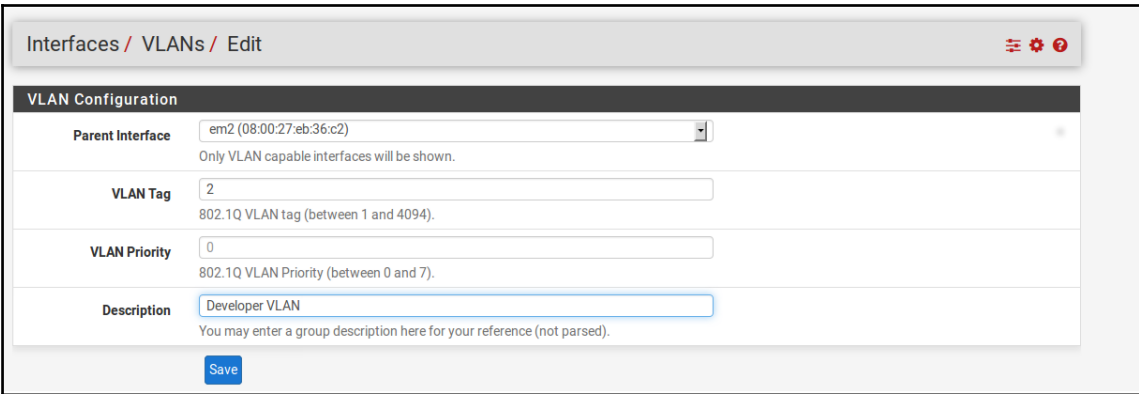

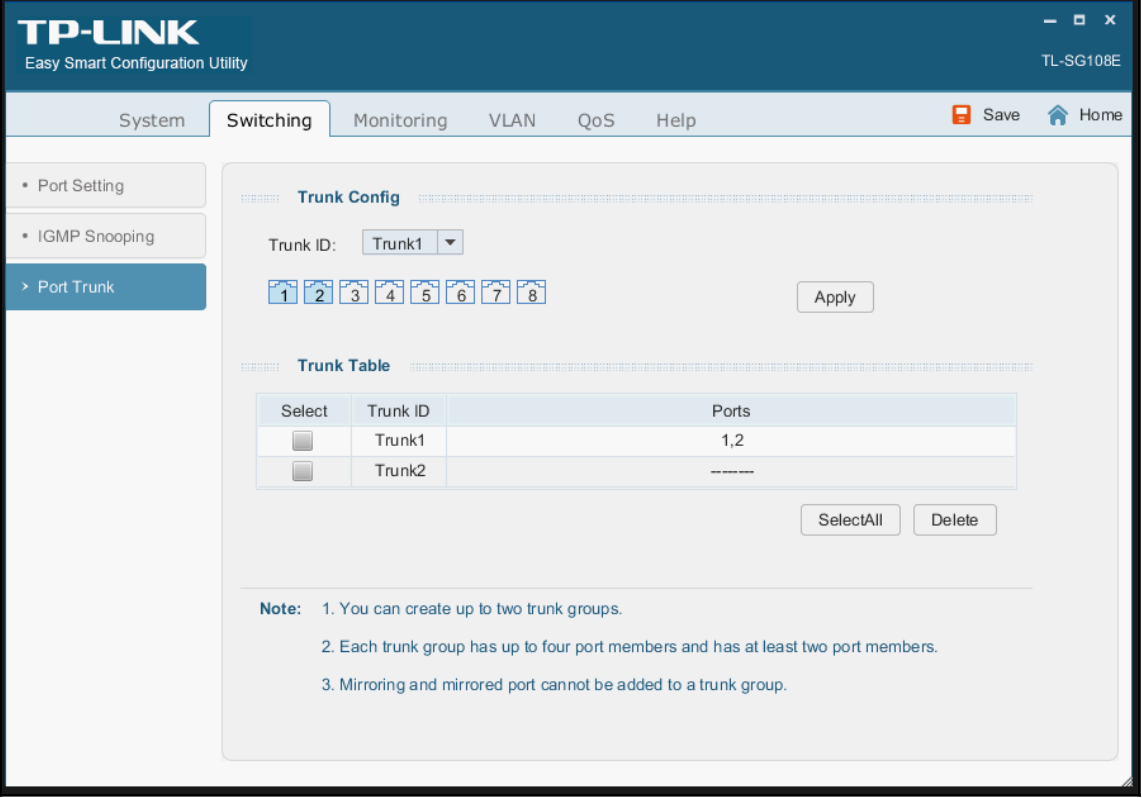

## **Chapter 4: Using pfSense as a Firewall**

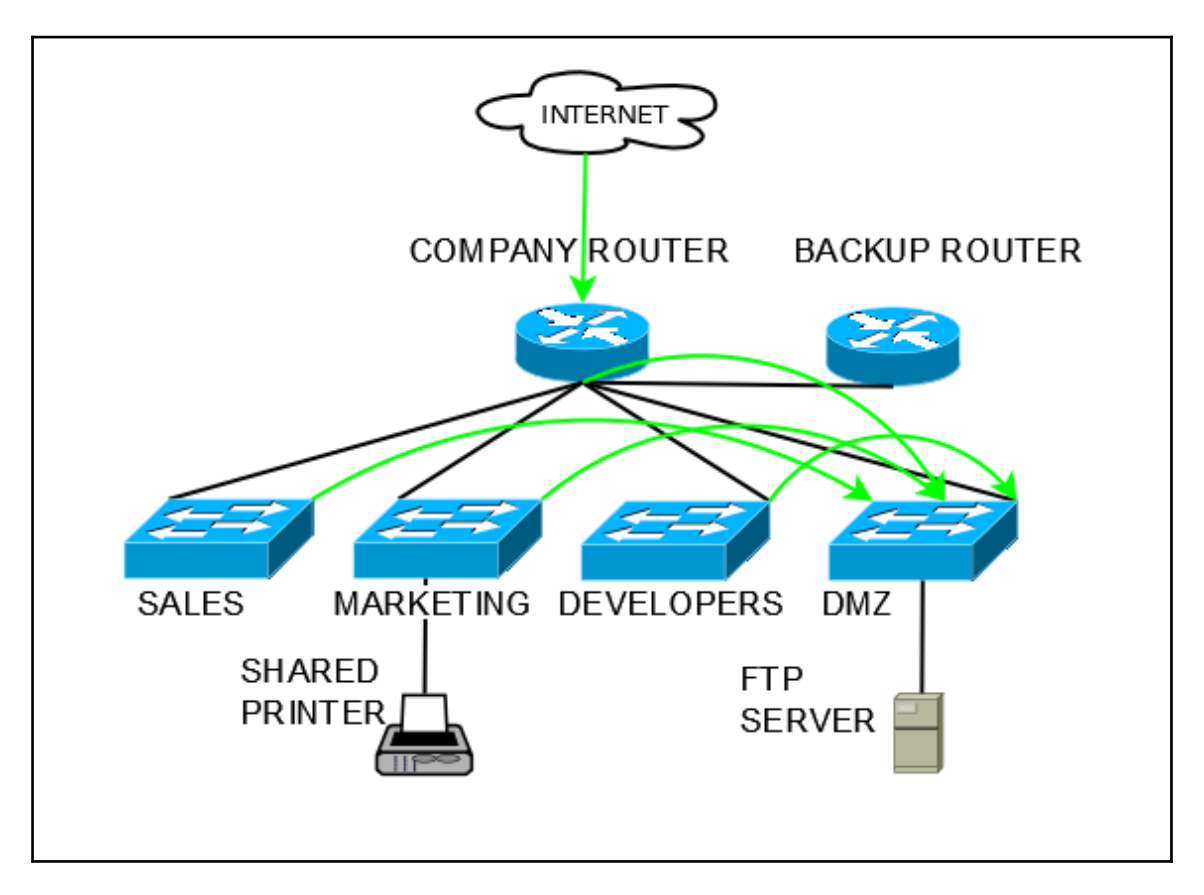

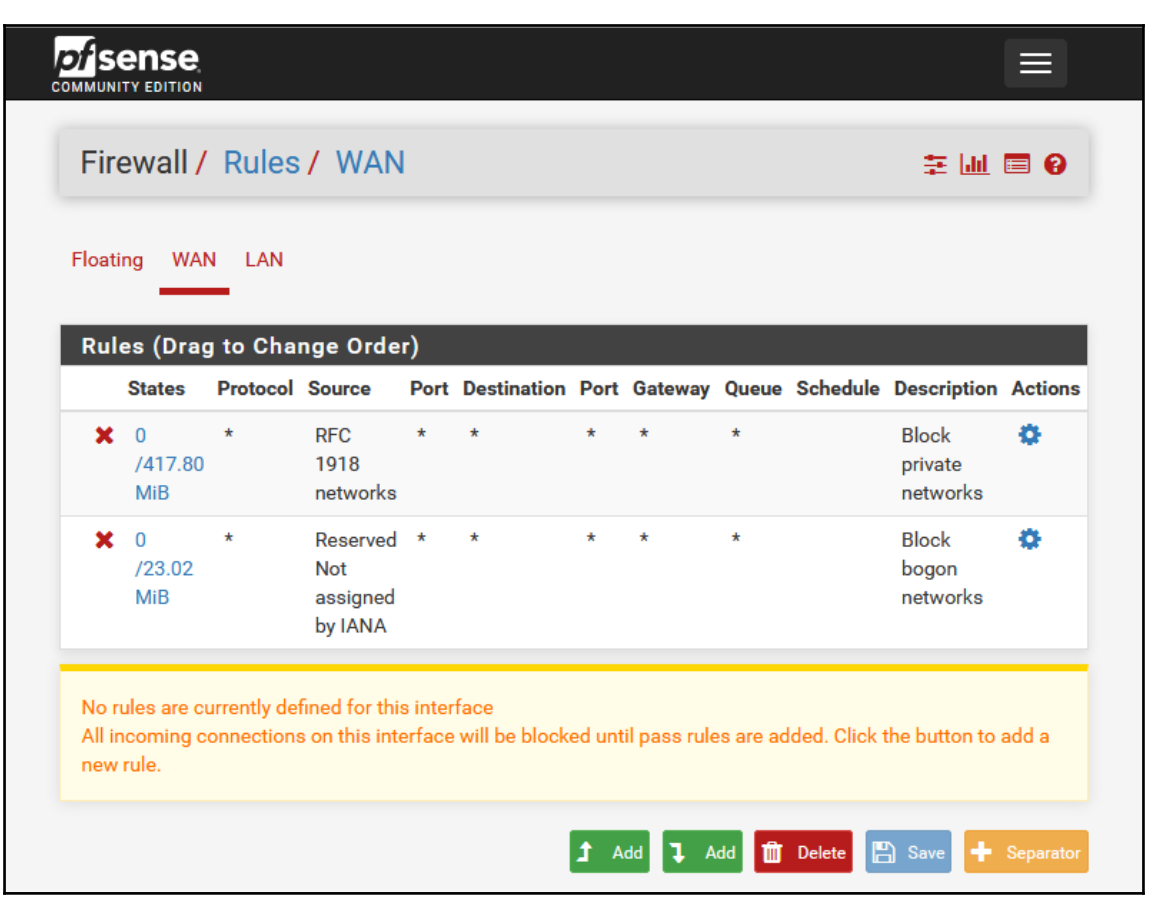

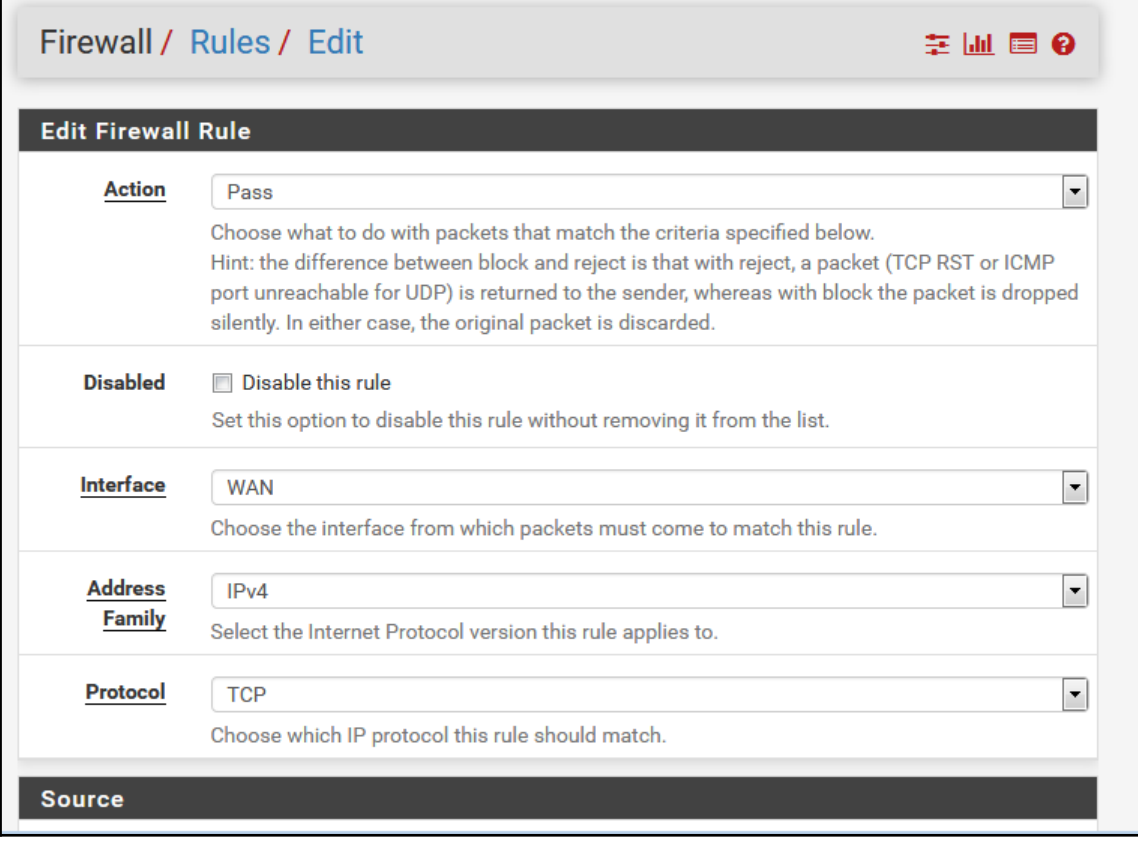

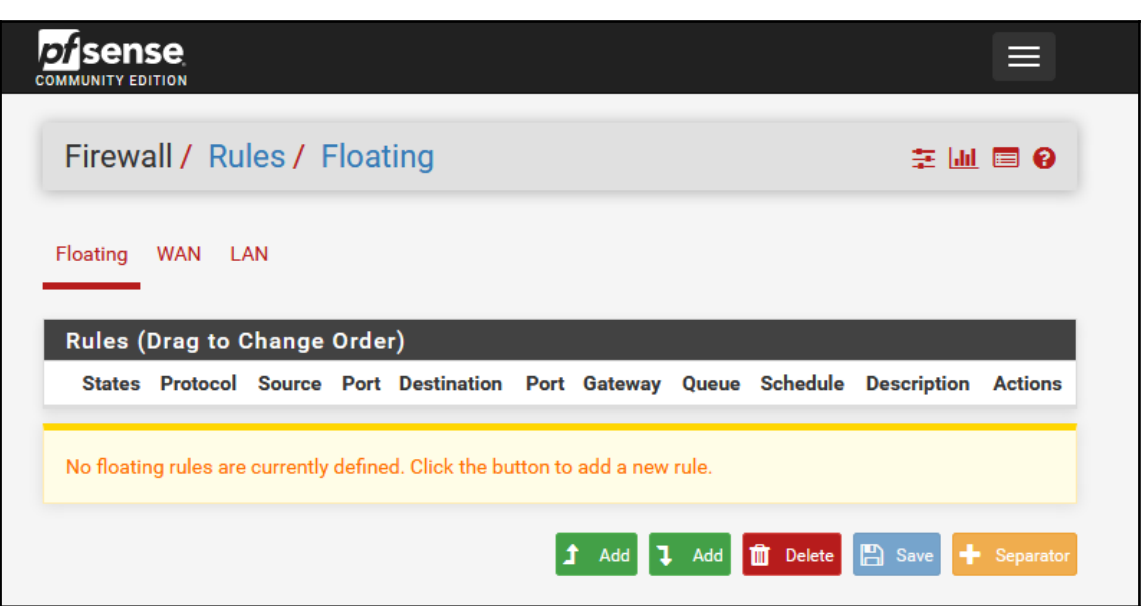

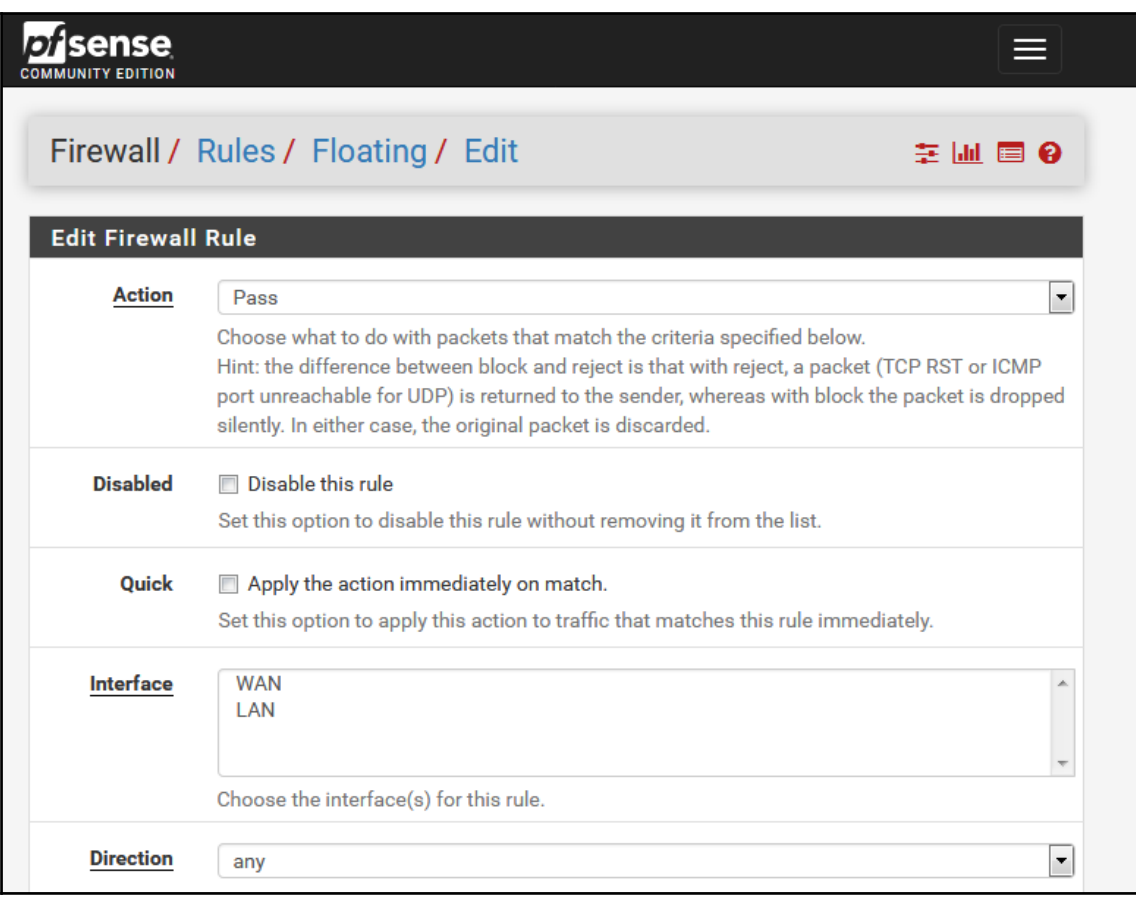

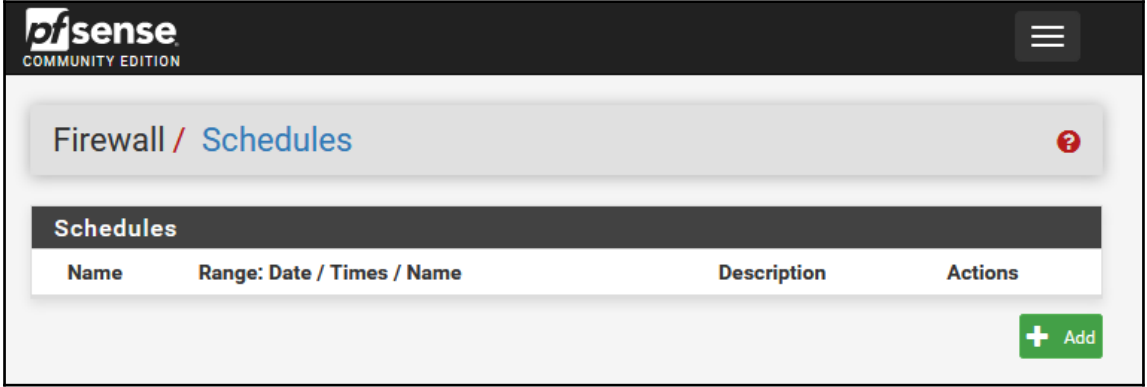

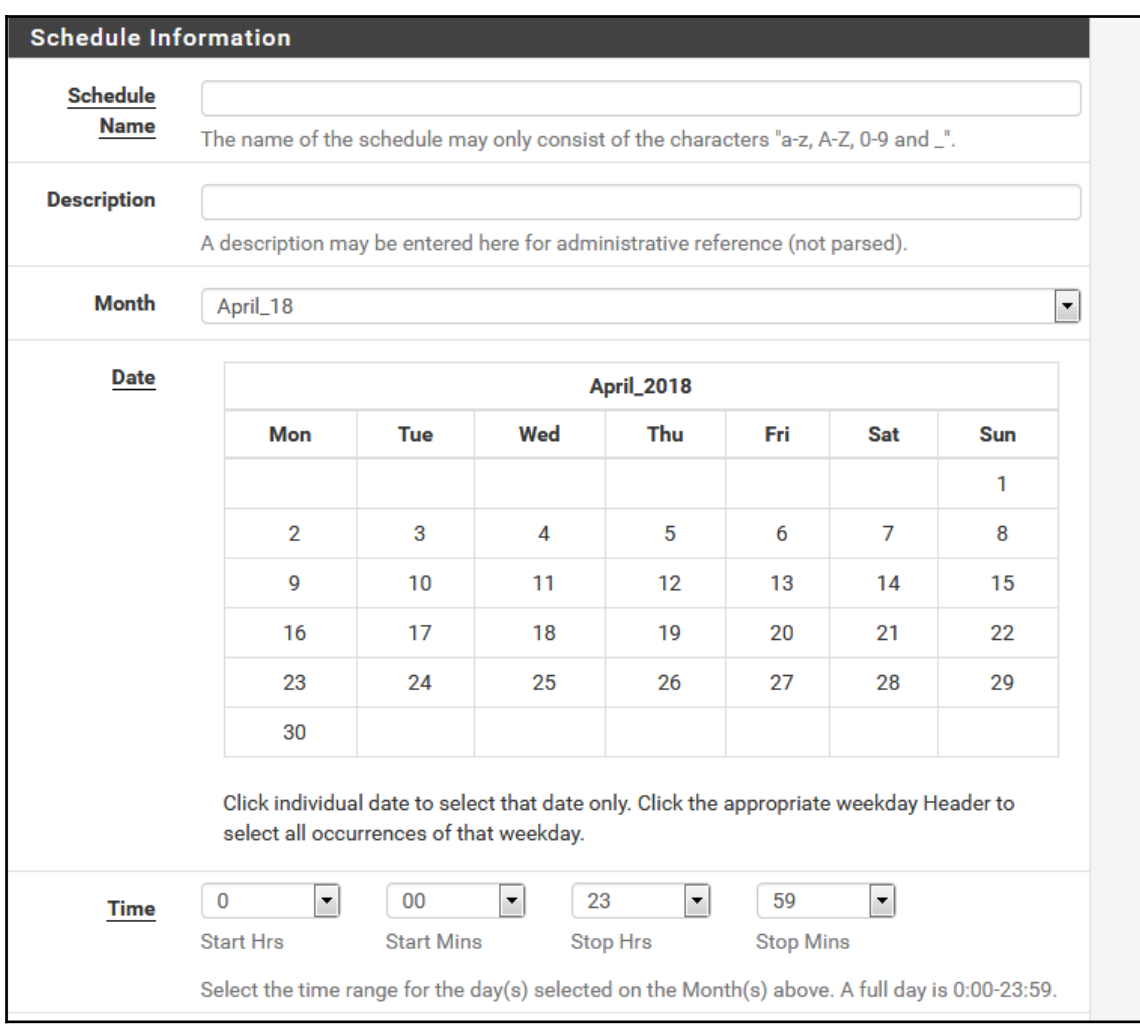

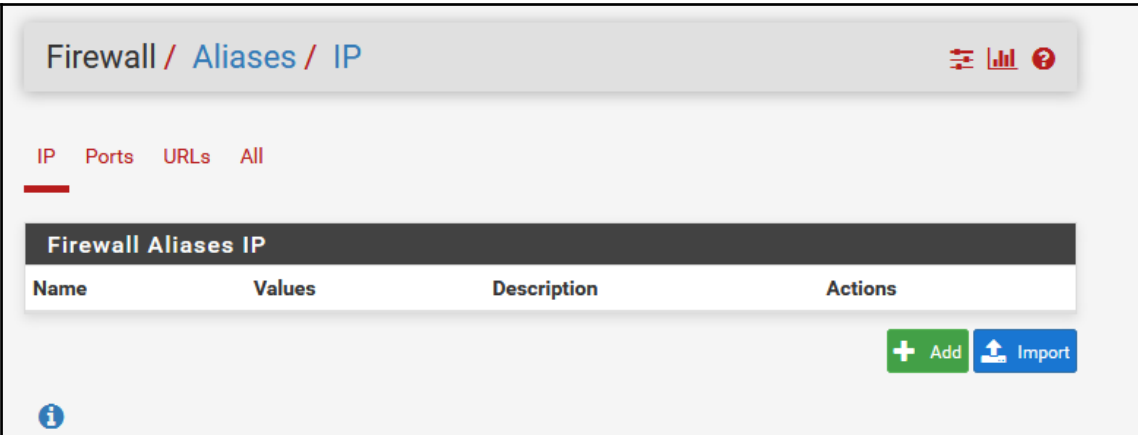

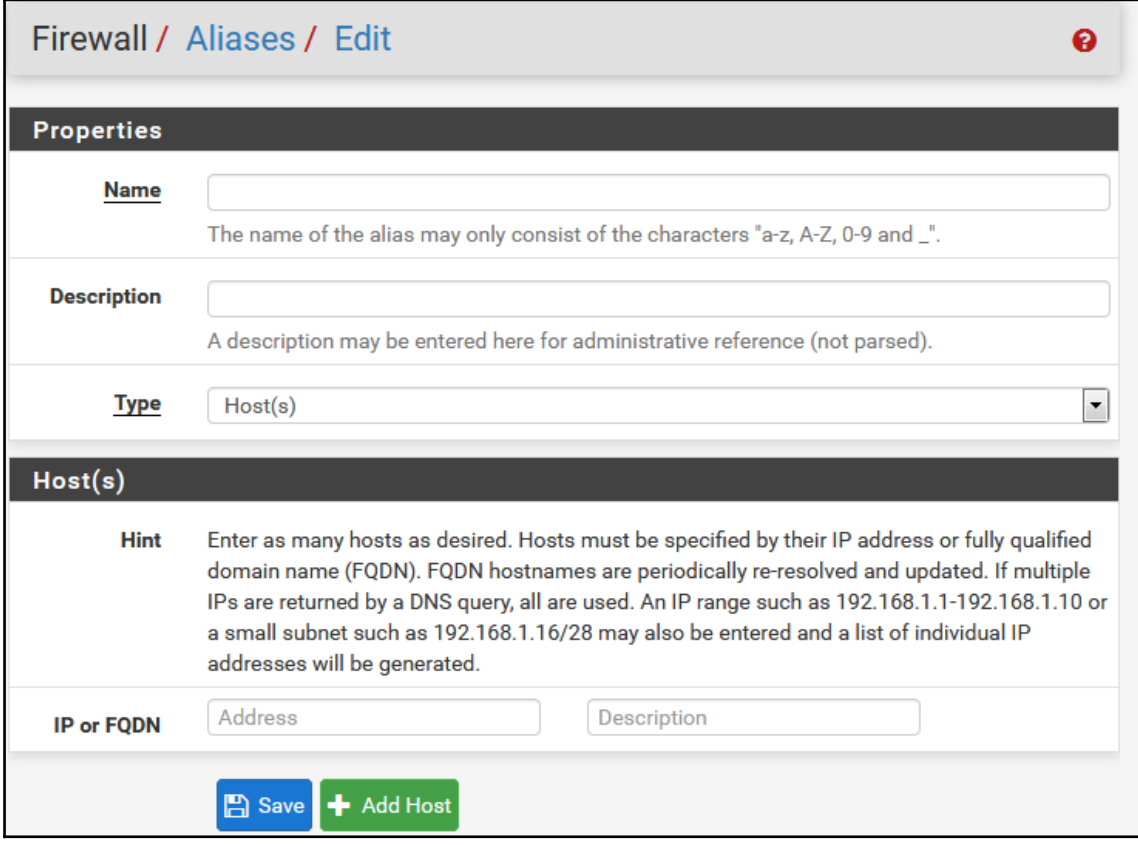

## **Chapter 5: Network Address Translation**

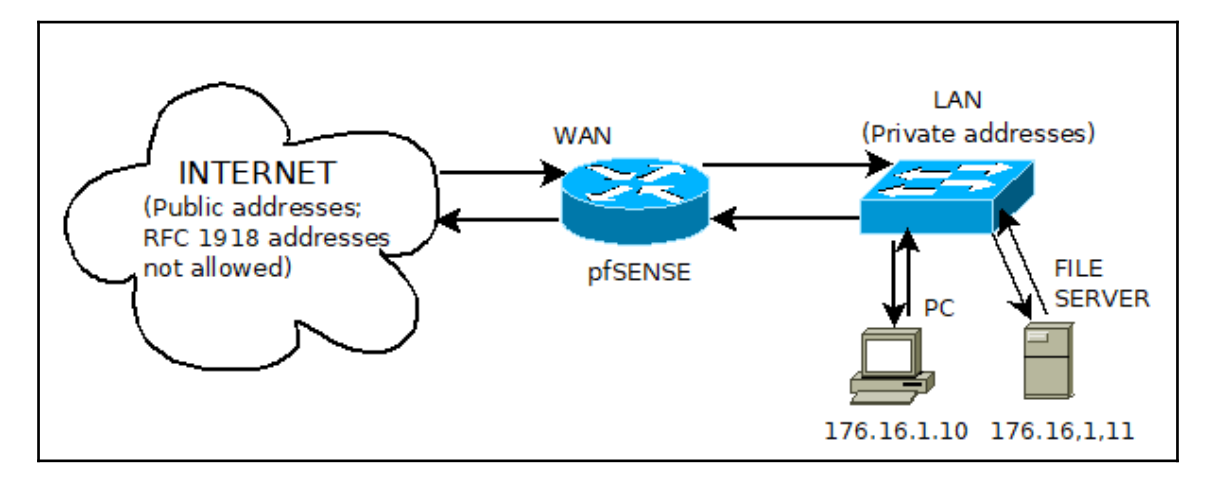

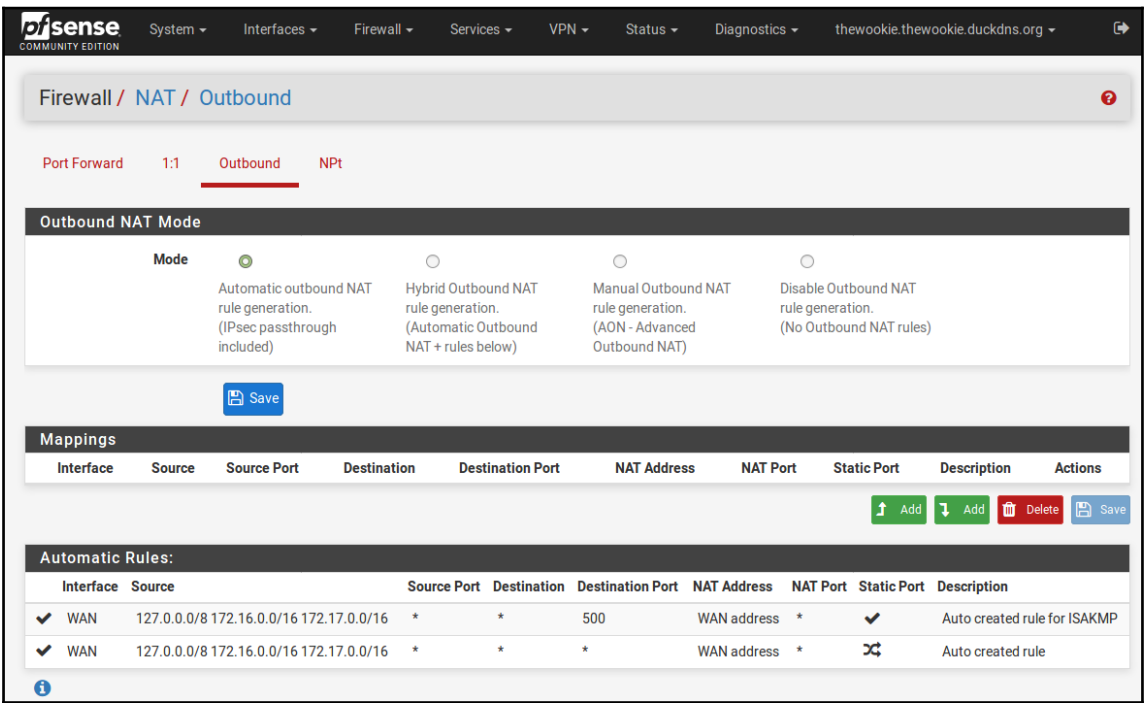

## **Chapter 7: Virtual Private Networks**

#### Shell Output - openvpn --show-ciphers

The following ciphers and cipher modes are available for use with OpenVPN. Each cipher shown below may be use as a parameter to the -cipher option. The default key size is shown as well as whether or not it can be changed

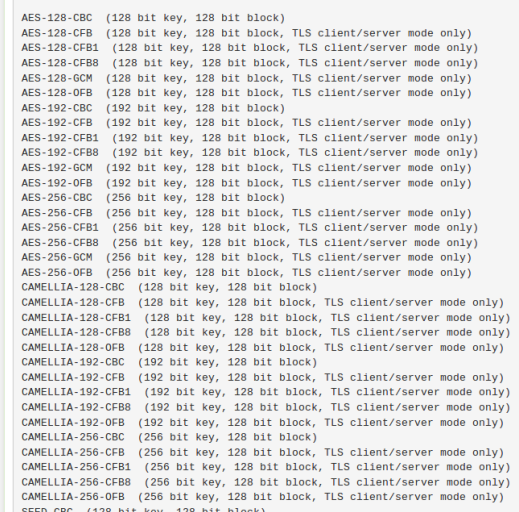

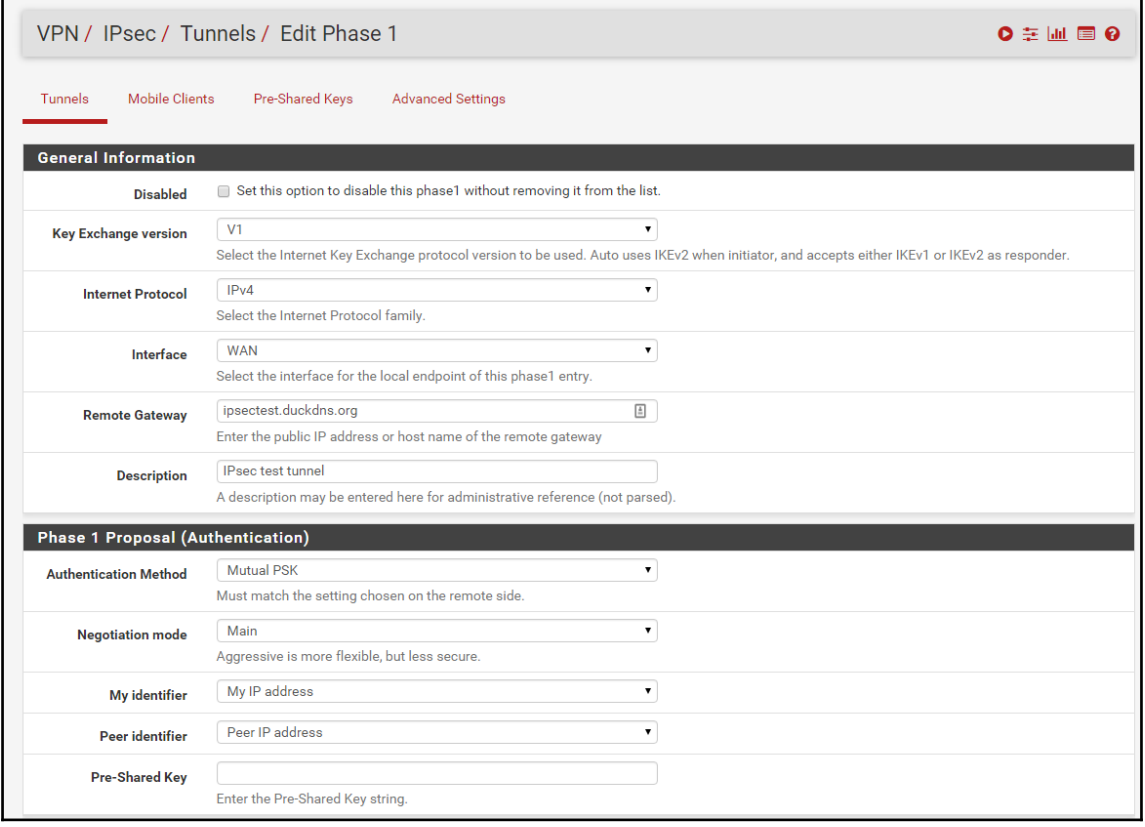

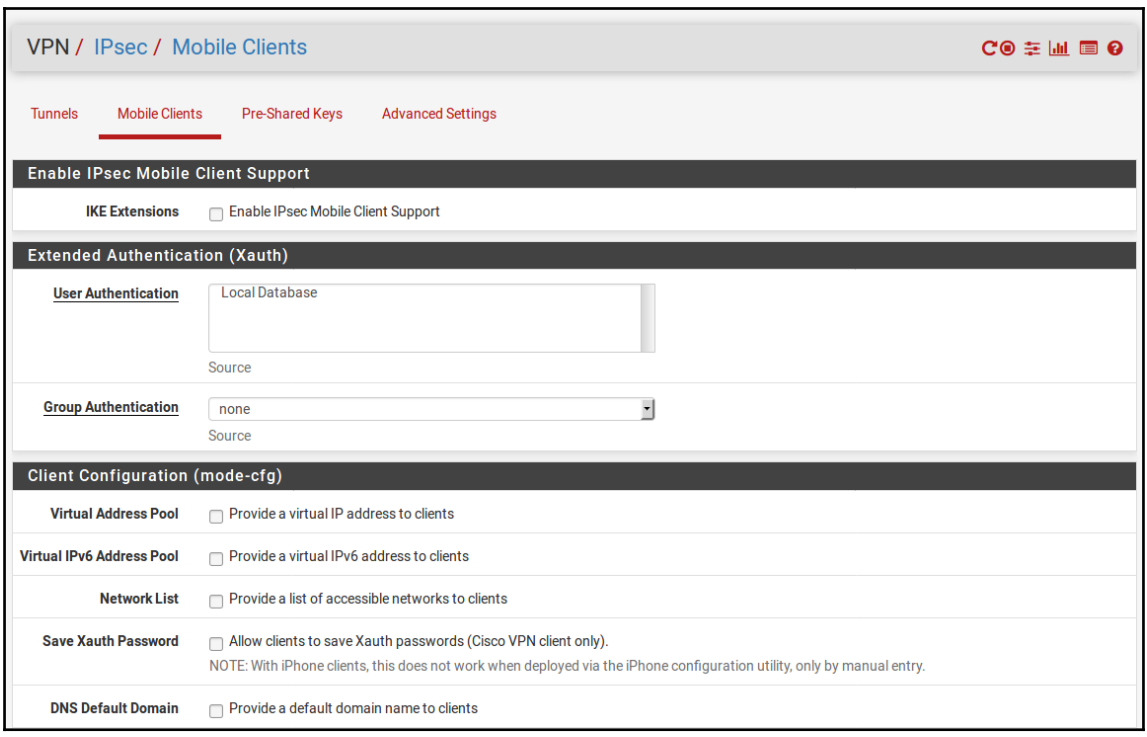

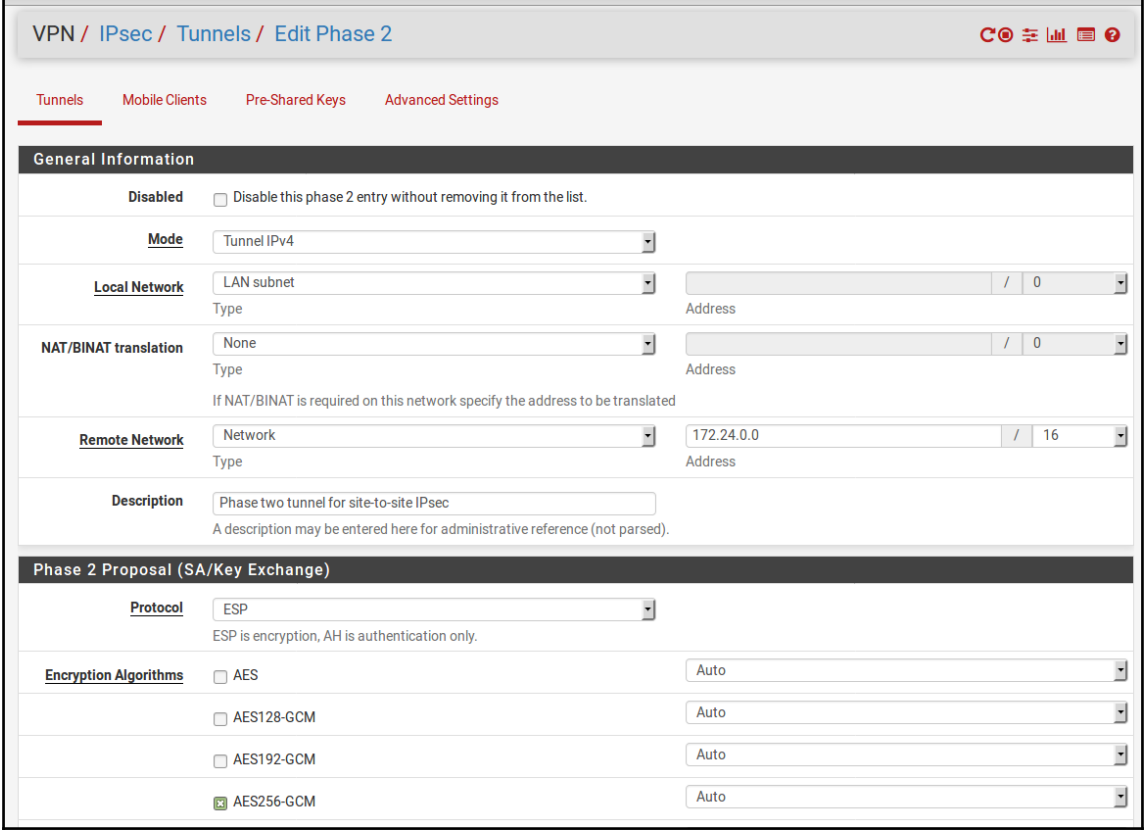

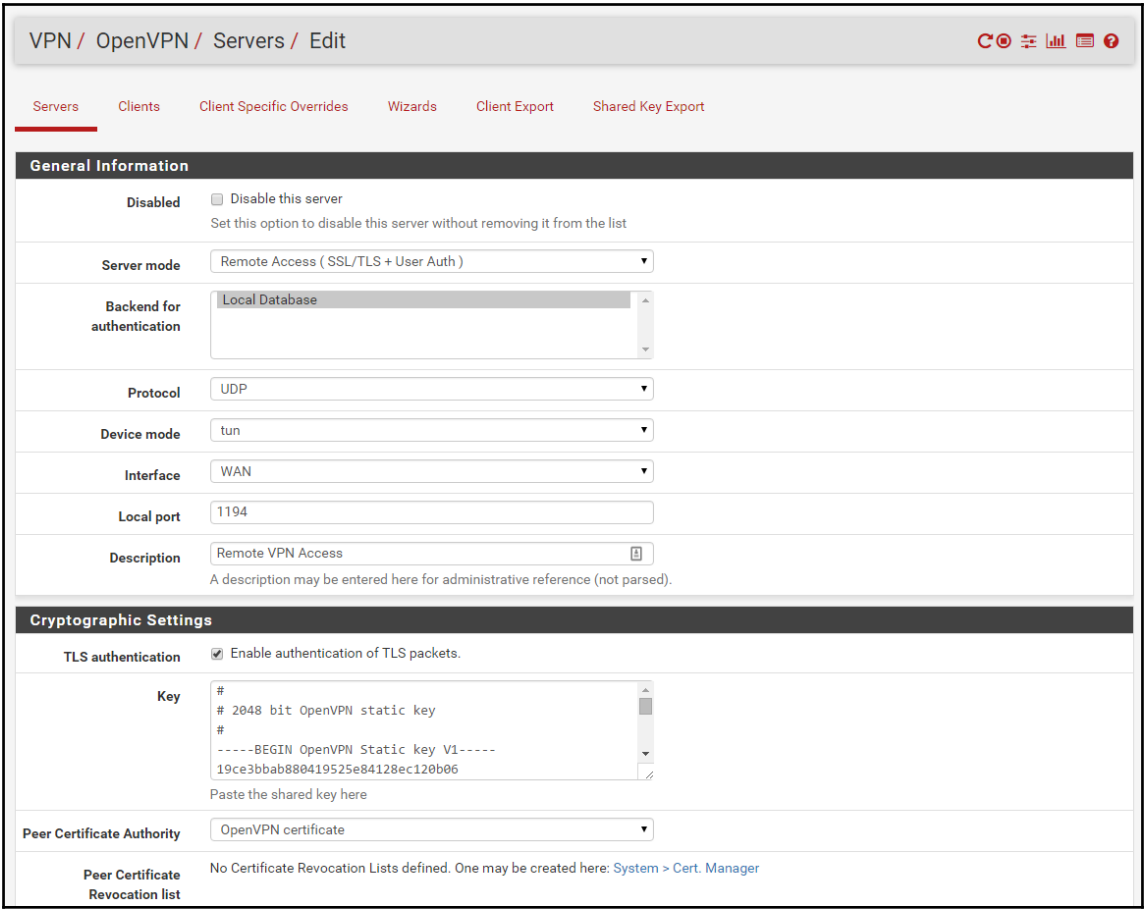

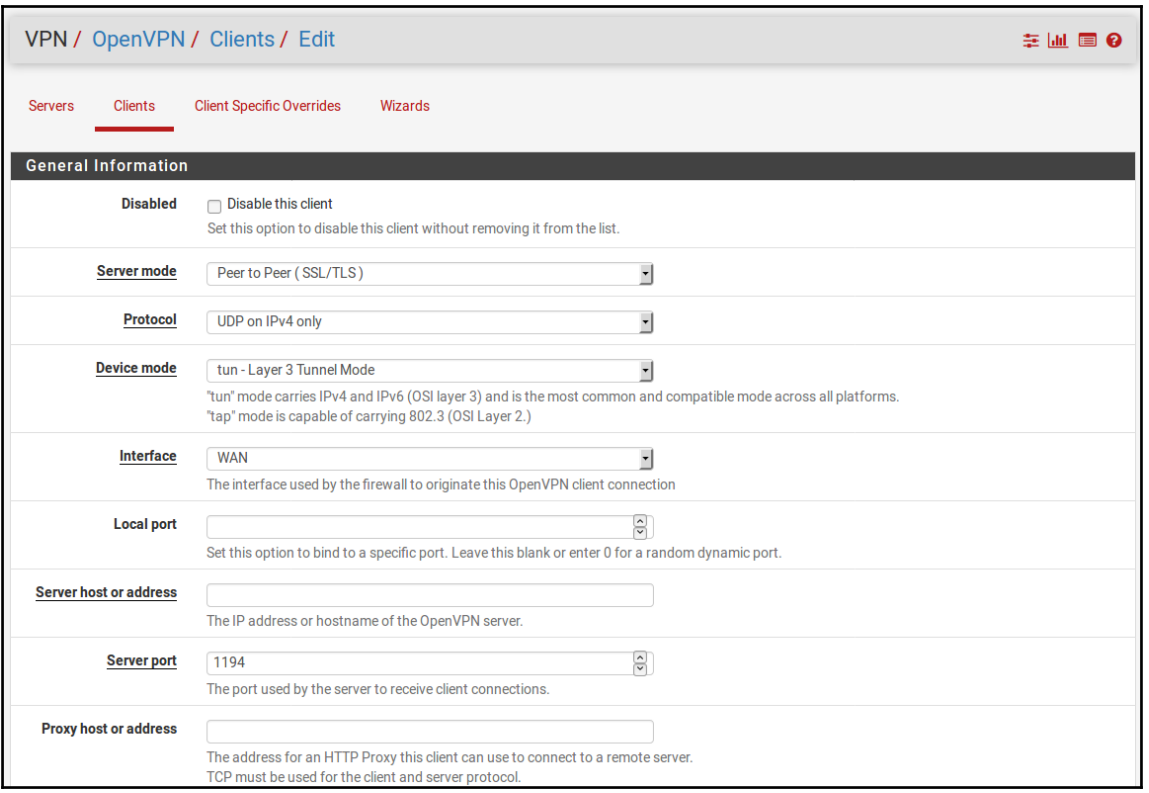

### **c**  $\begin{bmatrix} 23 \end{bmatrix}$

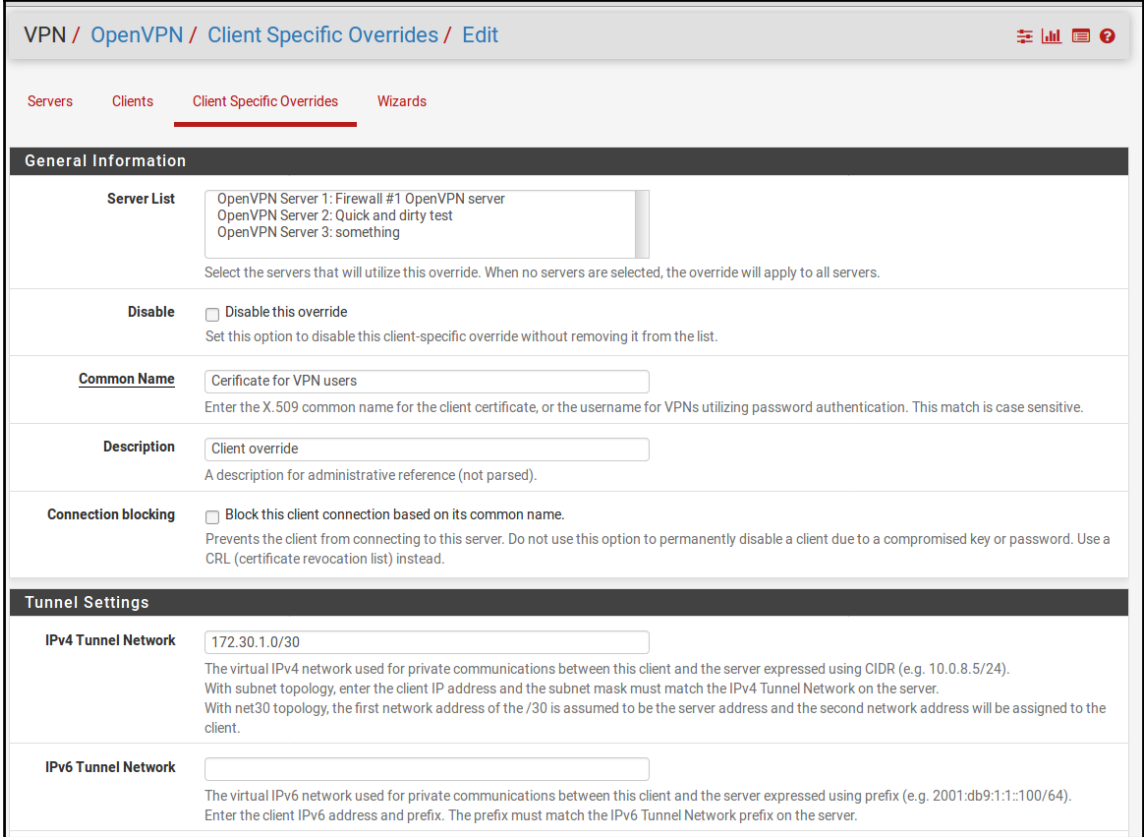

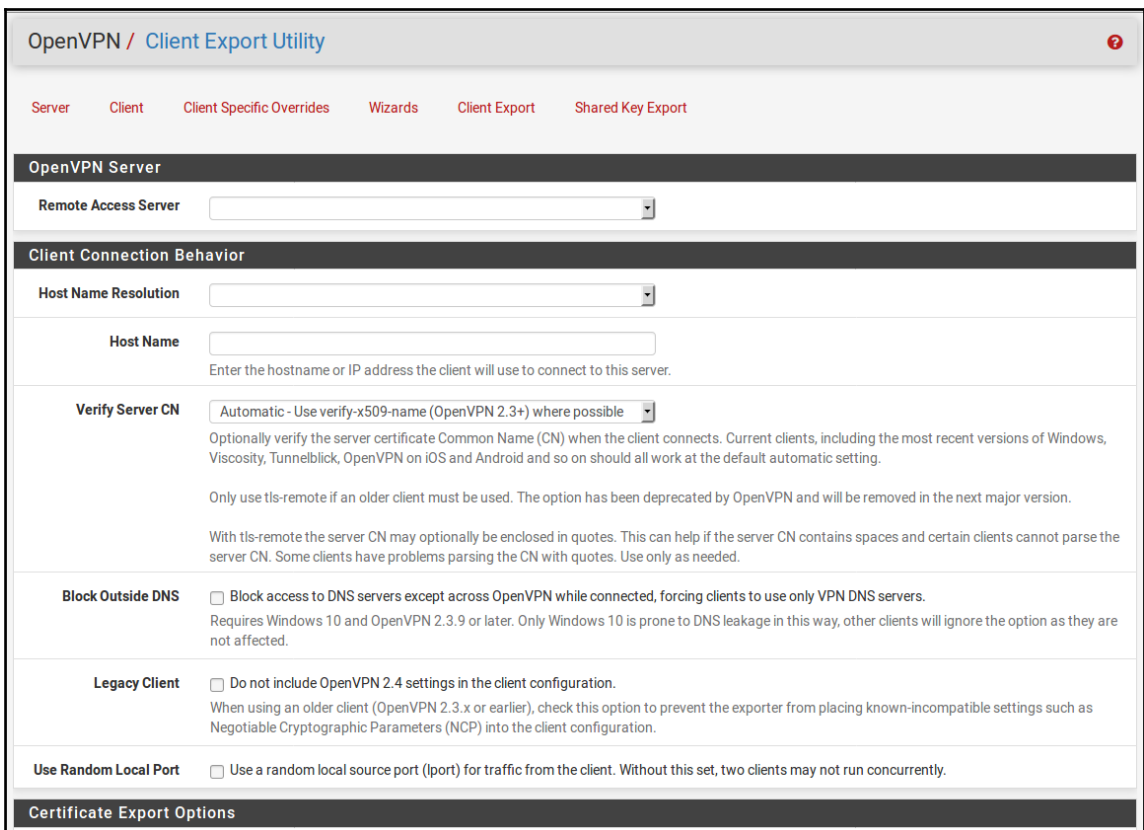

# **Chapter 8: Redundancy and High Availability**

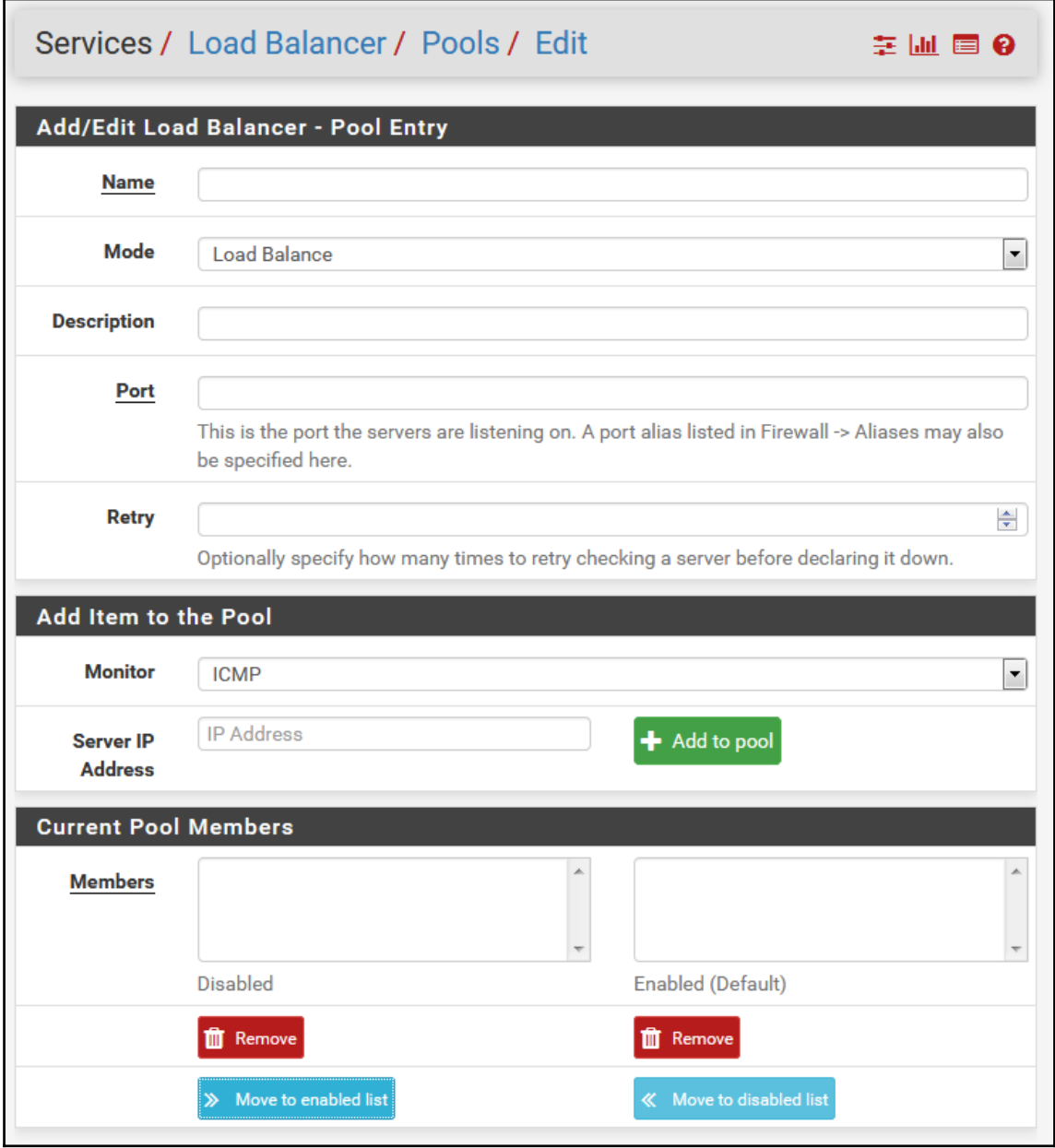

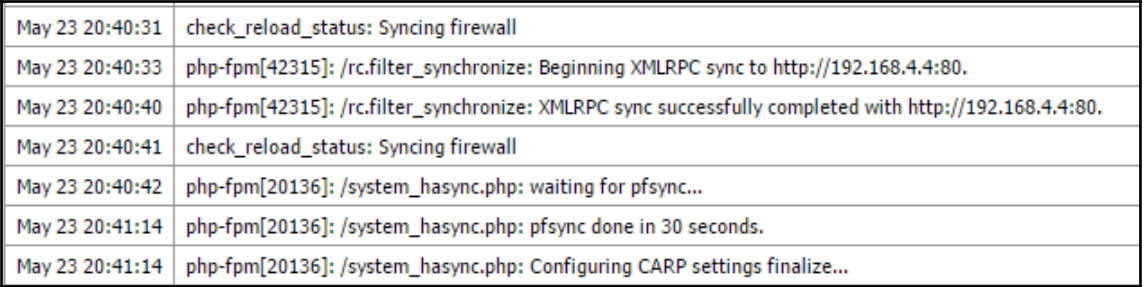

### System / High Availability Sync ы ө **State Synchronization Settings (pfsync)** pfsync transfers state insertion, update, and deletion messages between firewalls. **Synchronize** states Each firewall sends these messages out via multicast on a specified interface, using the PFSYNC protocol (IP Protocol 240), It also listens on that interface for similar messages from other firewalls, and imports them into the local state table. This setting should be enabled on all members of a failover group. Clicking "Save" will force a configuration sync if it is enabled! (see Configuration Synchronization Settings below) Synchronize **WAN**  $\blacktriangledown$ **Interface** If Synchronize States is enabled this interface will be used for communication. It is recommended to set this to an interface other than LAN! A dedicated interface works the best. An IP must be defined on each machine participating in this failover group. An IP must be assigned to the interface on any participating sync nodes. pfsync **IP Address** Synchronize Setting this option will force pfsync to synchronize its state table to this IP address. The Peer IP default is directed multicast. **Configuration Synchronization Settings (XMLRPC Sync) Synchronize IP Address Config to IP** Enter the IP address of the firewall to which the selected configuration sections should be synchronized. XMLRPC sync is currently only supported over connections using the same protocol and port as this system - make sure the remote system's port and protocol are set accordingly! Do not use the Synchronize Config to IP and password option on backup cluster members! **Remote** admin **System** Enter the webConfigurator username of the system entered above for synchronizing the **Username** configuration. Do not use the Synchronize Config to IP and username option on backup cluster members!

# **Chapter 9: Multiple WANs**

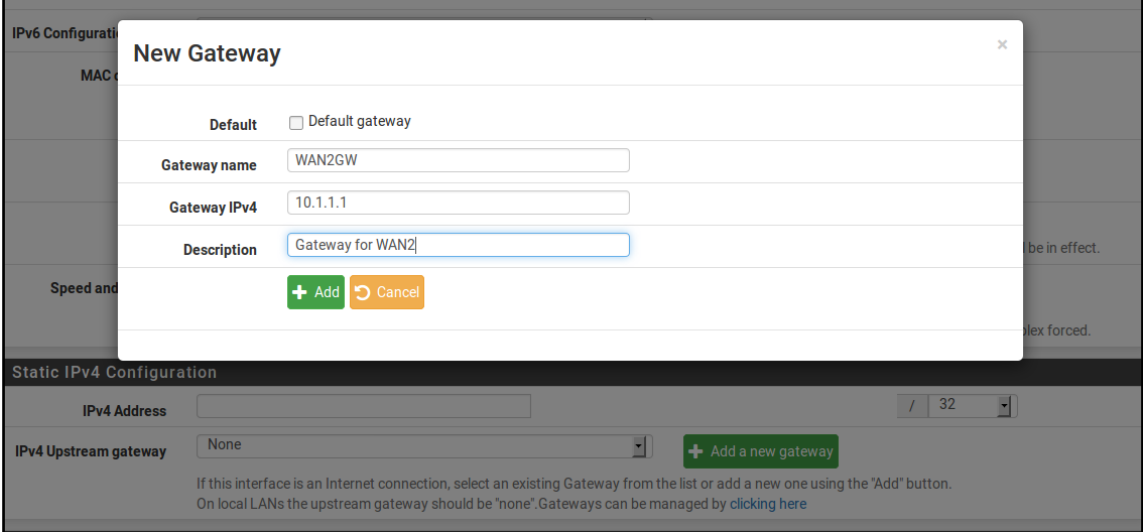

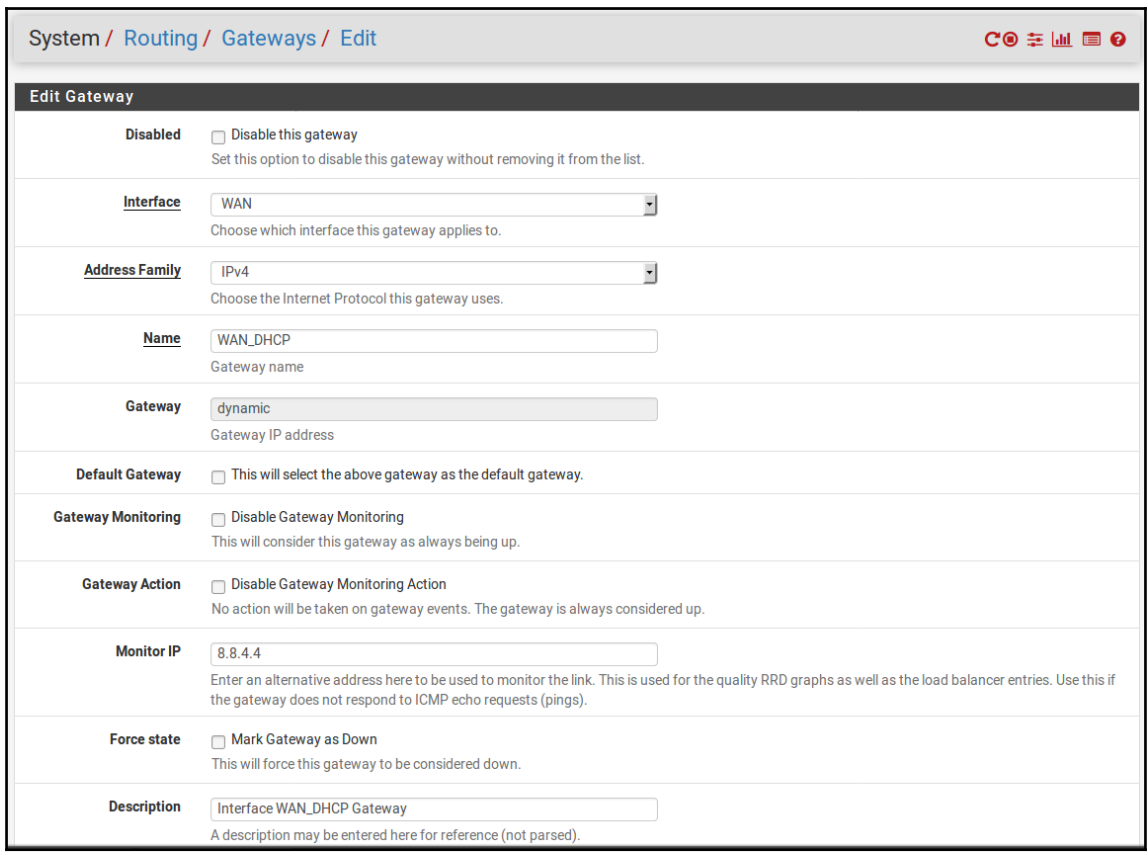

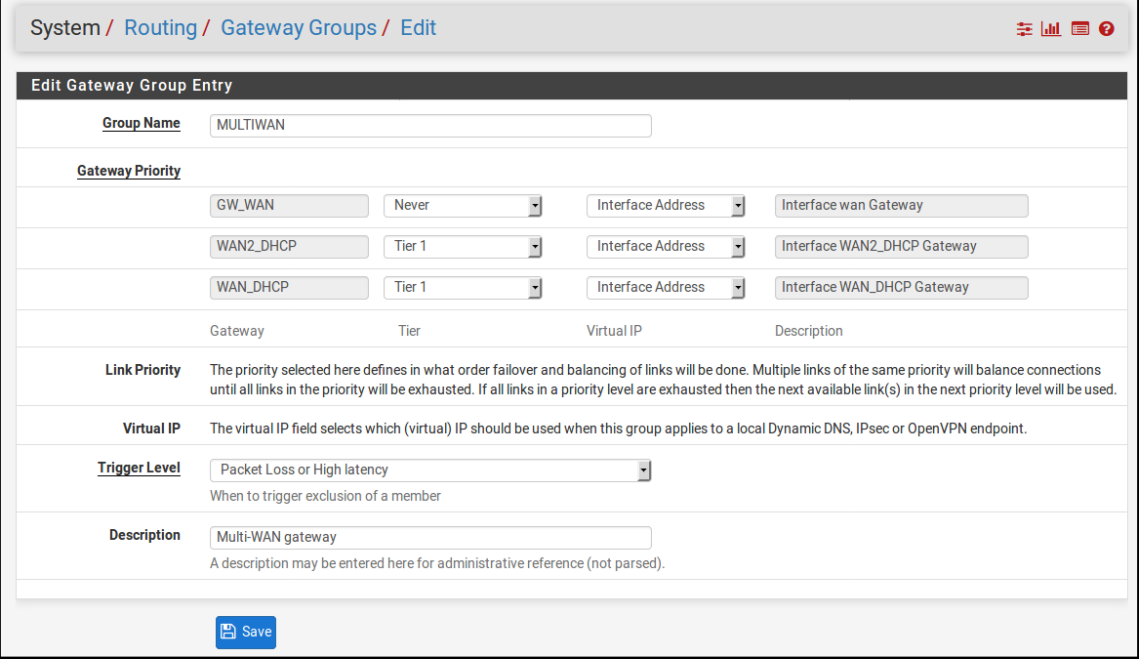

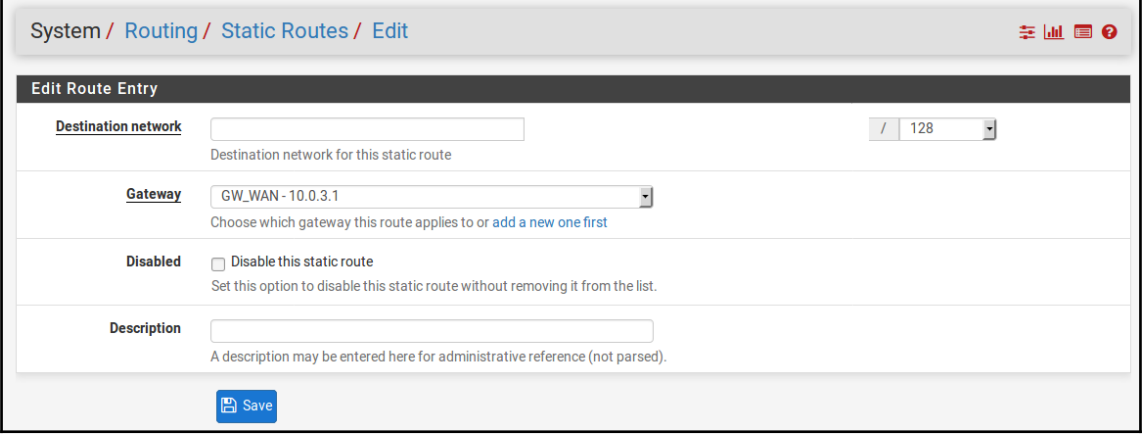

## **Chapter 10: Routing and Bridging**

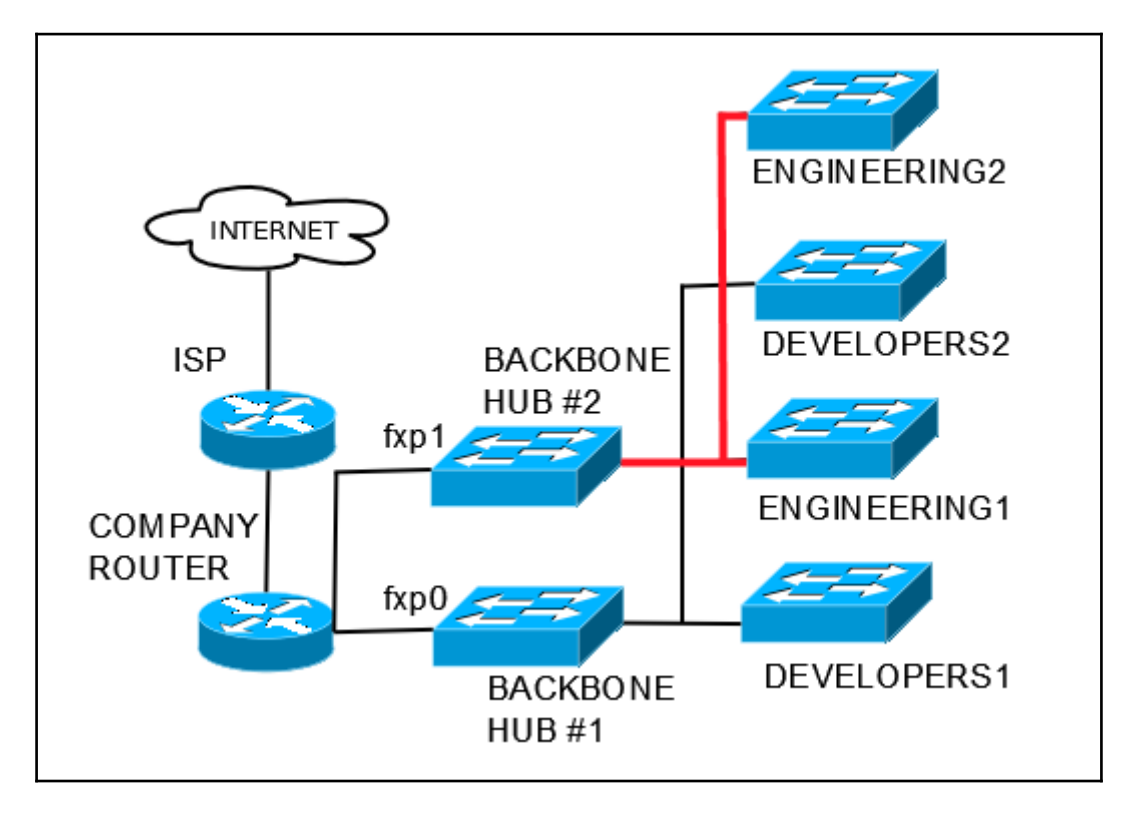

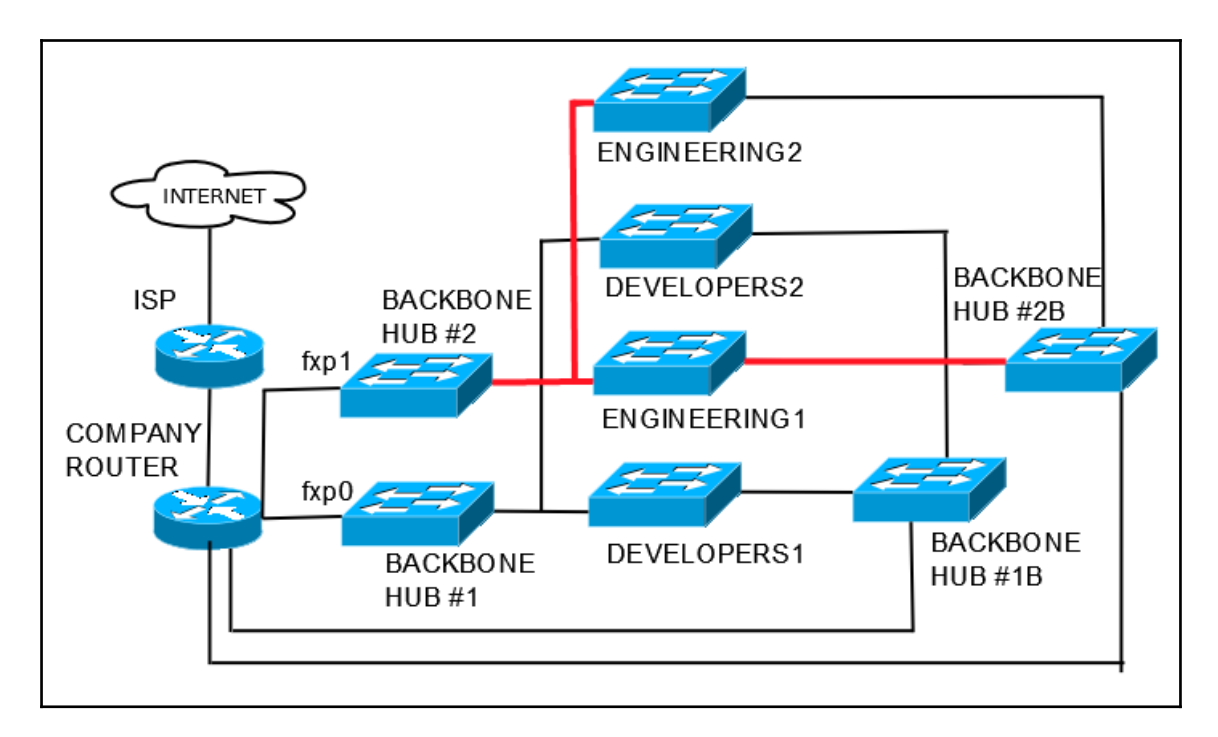

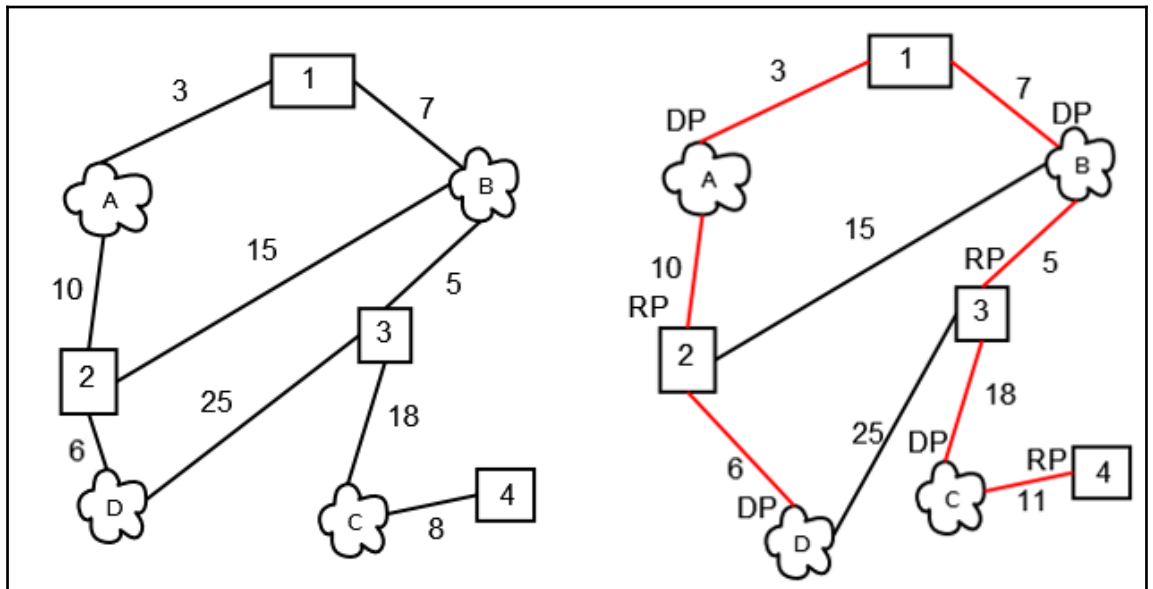

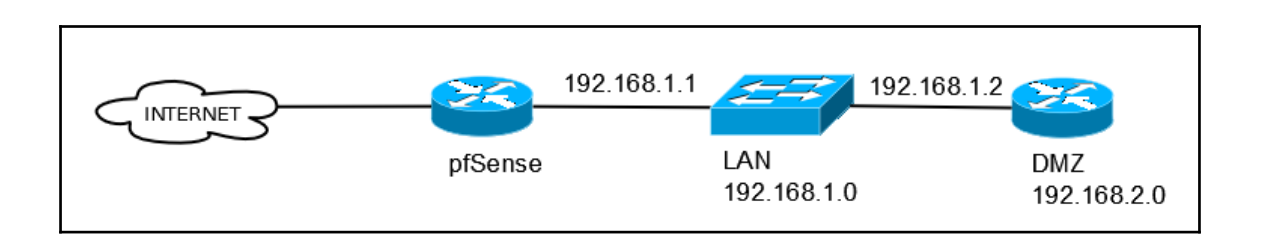

# **Chapter 11: Extending pfSense with Packages**

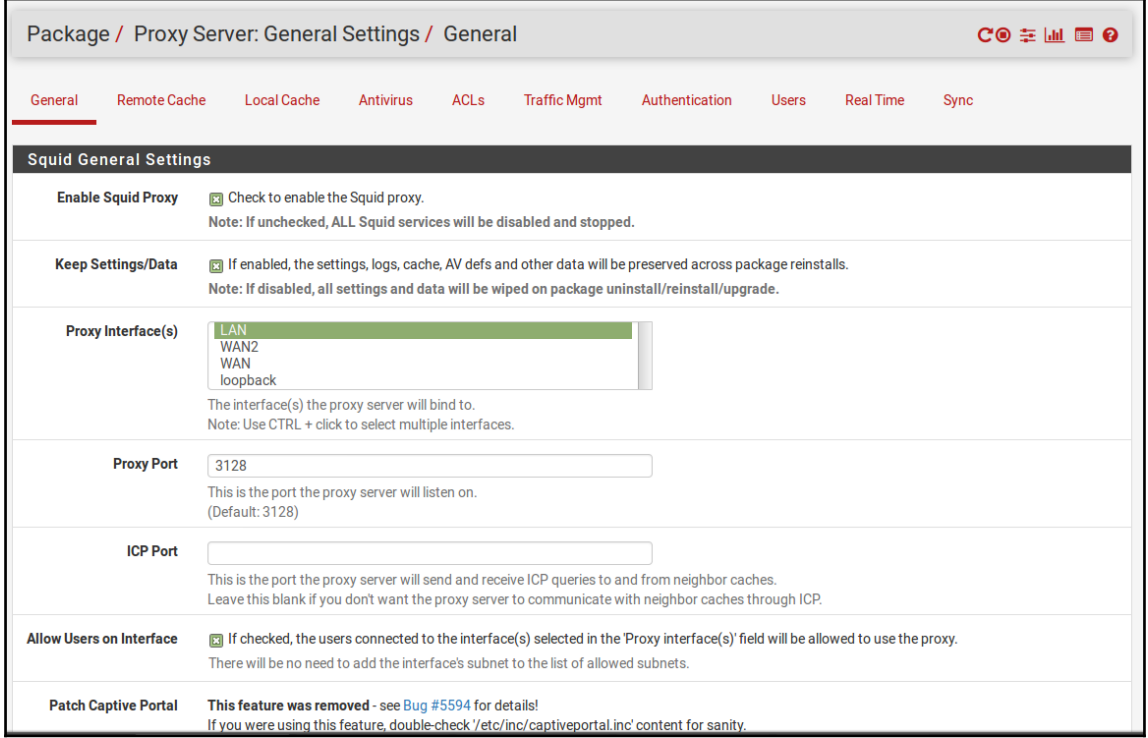